## **アプリから接続する場合(iPhone/iPad/Android端末)**

AppStoreもしくはGooglePlayから「ギガぞう」アプリをダウンロード

ダウンロード後、Wi-Fi接続IDとパスワードを入力し、アクティベートさせると、 エコネクトで提供するWi-Fiスポットに自動接続を行います。

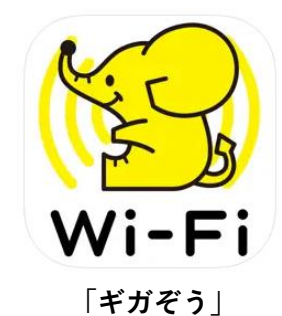

## **ブラウザからの接続(PC/スマートフォン/ゲーム機 等)**

ブラウザが利用できるWi-Fi機器をお持ちのお客様はWi-Fi接続後にブラウザを立ち上げて Wi2のログインページでWi-Fi接続IDとパスワードを入力することにより、Wi-Fiサービスをご利用 頂くことが可能となっております。

## **アプリアクティベートフロー(OS共通)**

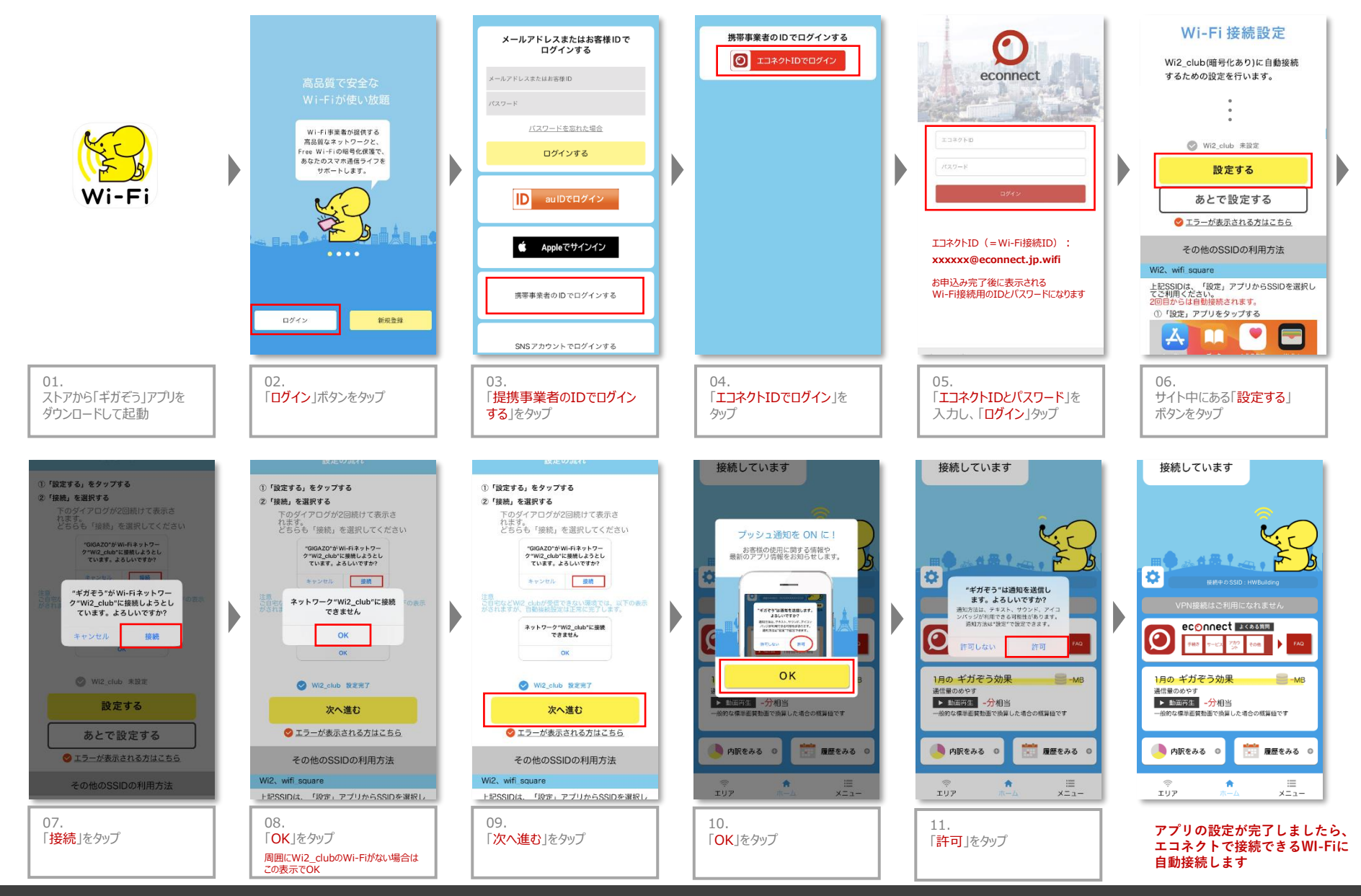

Copyright © 2023 Salespartner Inc. All Rights Reserved.

## **ログイン方法 PC・その他Wi-Fi接続機器**

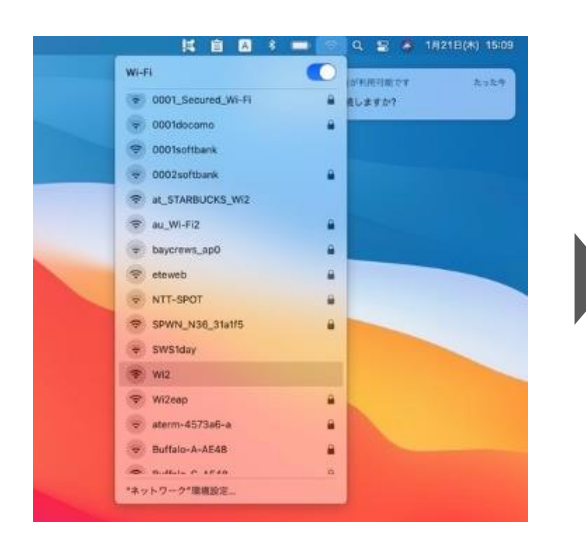

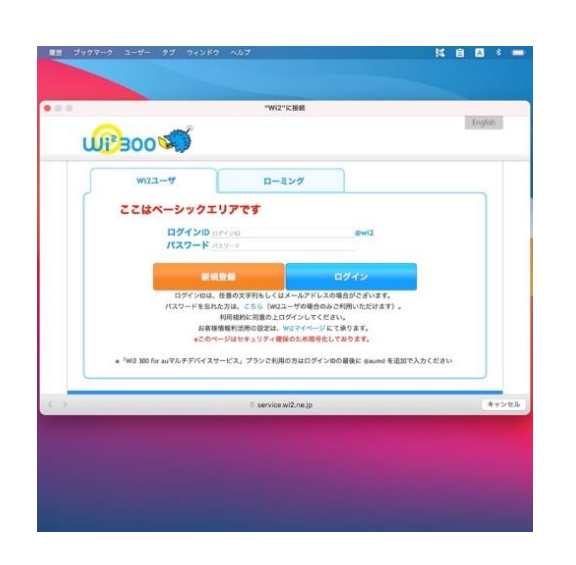

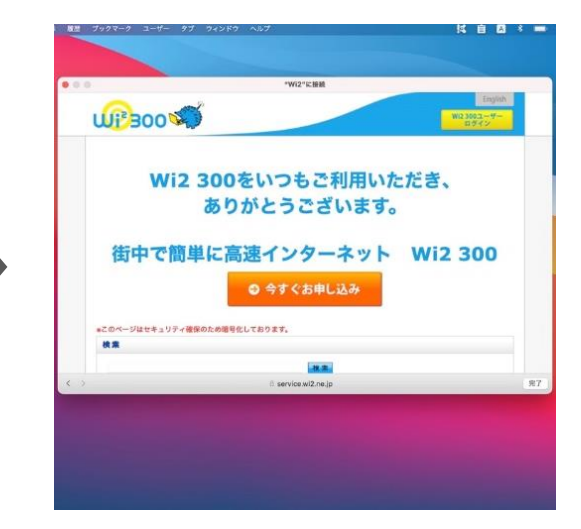

01 パソコンのWi-Fi一覧から エコネクトが提供するWi-Fi (SSID)を選択します

対象SSID Wi2、Wi2\_club、wifi\_square

※Wi2\_clubに初回接続する場合はネットワークキー(Wi-Fi へつなげるためのパスワード)が必要になります。

ネットワークキーはギガぞうアプリにて 「メニュー」>「Wi-Fi接続でご利用可能なSSID一覧」 からご確認いただけます

02 認証ページでログインIDに Wi-Fi接続ID(@econnect.jp.wifi含む)と Wi-Fi接続パスワードを入力し、 ログインをクリック

※認証画面はブラウザーを開いても表示されます ※認証画面が表示されない場合、http://a.wi.co.jpに アクセスしてください

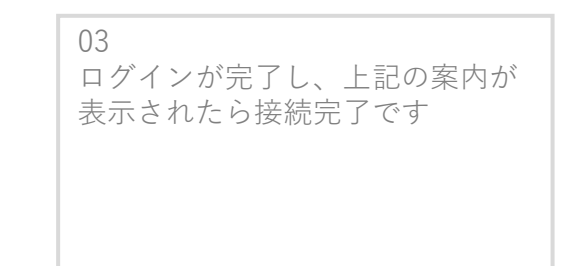